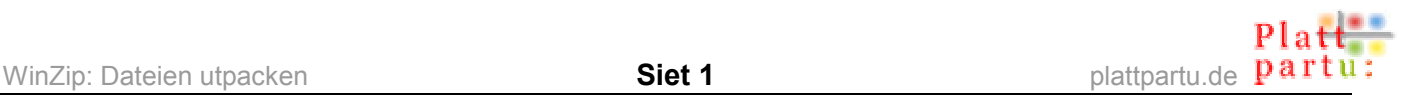

# **WinZip: Datein utpacken**

Wi nehmt mal an, dat WinZip op SeEhrn PC installeert is un dat Se dat "klassische" Utsehn vun WinZip hebbt. Wenn nich, kiekt Se in'n Workshop "WinZip installeern" na, woans dat geiht.

Nu hebbt Se en Datei, de mit WinZip verpackt is, ut dat Internet rünnerladen oder op Diskette kregen oder süßwat.

#### **Woans erkennt Se, dat dat en WinZip-Datei is?**

Kiekt Se sik de Datei in'n Windows-Explorer an (oder in'n Arbeitsplatz). Nehmt Se dorbi in Menü **Ansicht** de Ansicht **Details**.

Dat Symbol vör den Dateinaam is dat typische WinZip-Symbol: een Ordner in so'n Aart Schruuvstock. (Dat schall heten, dat de tosamenquetscht warrt.) De Dateityp heet "WinZip-Datei", un de Dateiendung is .zip.

Demo-Archiv.zip

En WinZip-Datei warrt ok "Archiv" nöömt. WinZip erkennt düsse Datein automaatsch.

### **Datei utpacken**

- Duppelklickt Se de WinZip-Datei in'n Explorer.
- WinZip geiht nu los.

Wenn Se WinZip noch in en Testverschoon bruukt un de Testtied noch nich aflopen is, kümmt nu jümmers dat Hallo-Fenster, dat Se vertellt, dat een dat Programm ok köpen kann un schull usw. Klickt Se op **Testversion benutzen**.

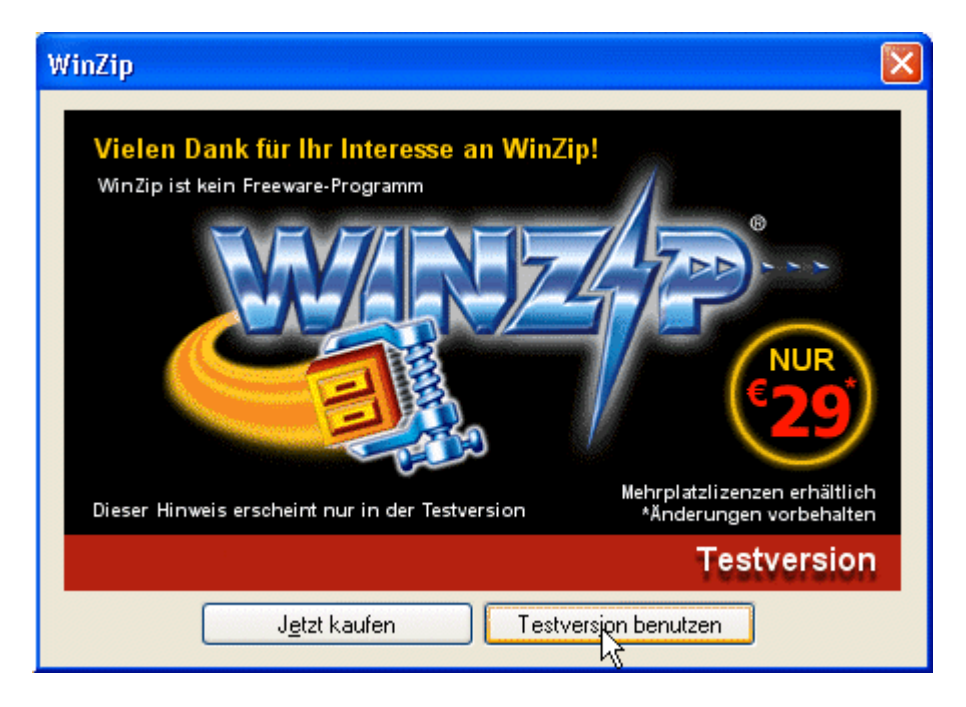

Düt Fenster seht Se jedeen Maal bi't Starten vun WinZip, wenn Se dat Programm nich köfft hebbt. Bi en köffte Vullverschoon gifft dat dat nich mehr.

Pla

• Nu kaamt Se in dat normaale Programmfenster vun WinZip. Nerrn ünner de Menü- un Symbolliest seht Se de Liste vun Datein, de in düt Archiv in stekt. Babento gifft dat'n poor Angaven to de Datein – Datum, Grött usw., un ok de intressante Angaav, üm wa veel de Datei tosamenschrumpt woor (**Komprimierung**).

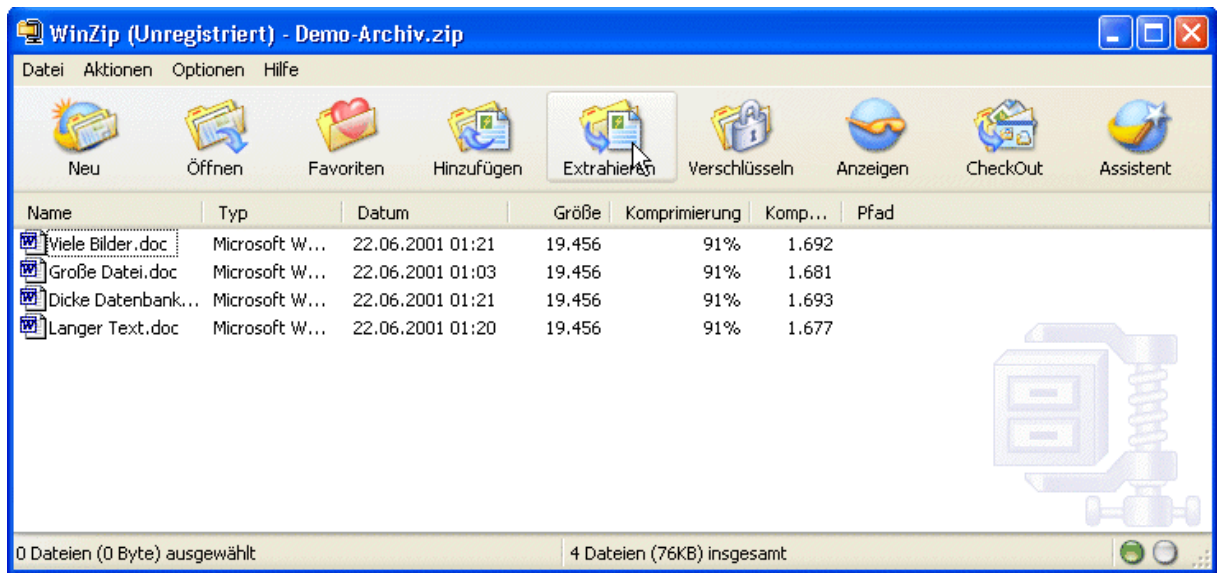

- Wüllt Se bloots enkelte Datein ut düsse List utpacken? Denn mööt Se de markeern dat geiht jüst so as in'n Explorer, dörch Anklicken. Wenn Se alle Datein utpacken wüllt, köönt Se jüm alle markeern (**Strg**-Tast + **A**  togliek drücken), oder Se markeert goor nix. WinZip sett denn as Standard vörut, dat Se allens utpacken wüllt.
- Klickt Se op dat Symbol **Extrahieren** in de Symbolliest.
- En Dialoogfenster geiht op. In dat Afdeel **Dateien** seht Se hier nochmaal, af bloots **Ausgewählte Dateien/Ordner** oder **Alle Dateien/Ordner im Archiv** markeert sünd. Se köönt ok hier in dat Feld **Dateien:** noch enkelte utwählen.

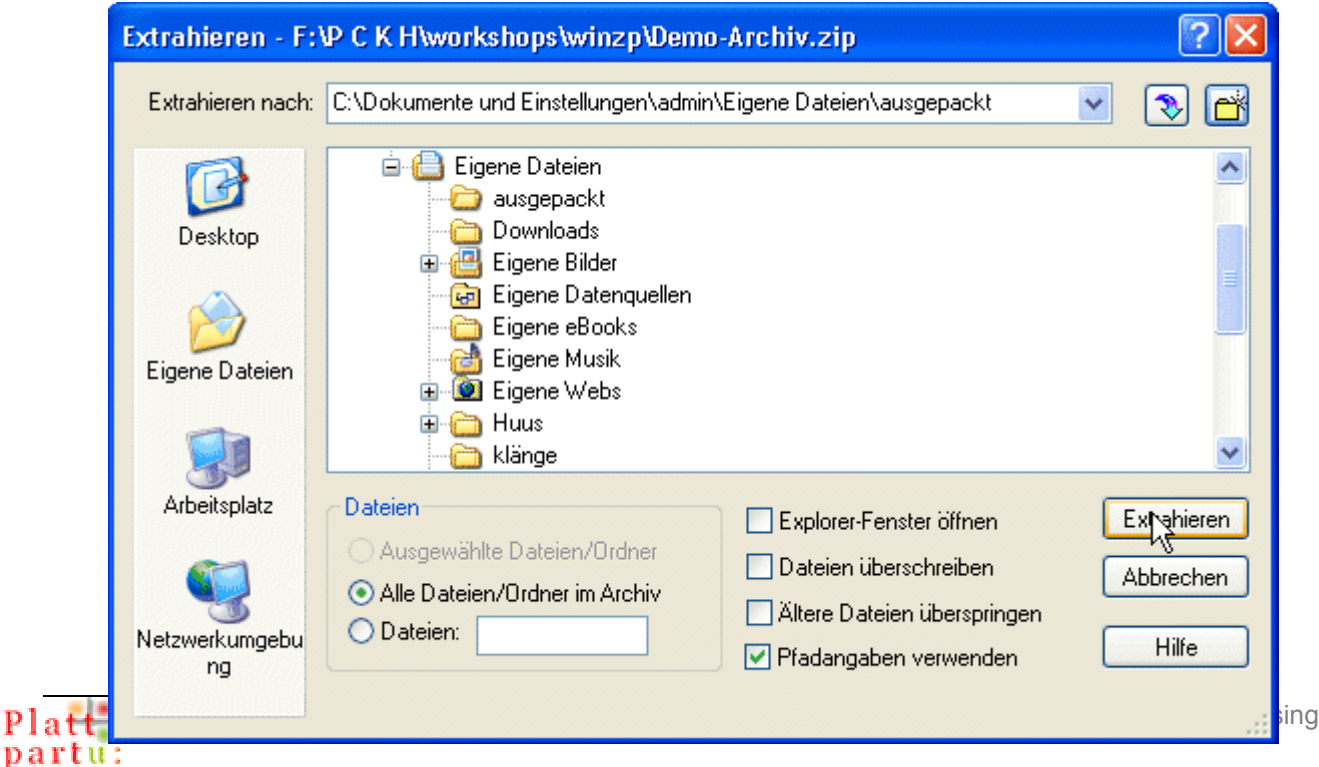

- In't Feld **Extrahieren nach** heel baven in düt Fenster mööt Se WinZip vertelln, in welk Ordner de utpackten Datein leggt warrn schallt. Gaht Se so vör:
- Kiet Se sik de Angaav in't Feld **Extrahieren nach** an. Dar steiht de Weg na en Ordner, den sik WinZip all utfunnen hett. Sowat warrt 'n *Padd* nöömt. Is dat villicht all dat Rechte? Wenn ja, köönt Se glieks op den Knoop **Extrahieren** klicken. Fardig.
- Is de Padd nich de rechte? Denn ännert Se em. Dorto klickt Se in den Beriek mit de Ordner un Loopwarken (den Beriek in de Midd) op de Plusteken vör de Ordners un Loopwarken un stellt so den richtigen Padd in – dat geiht jüst so as in'n Windows-Explorer.

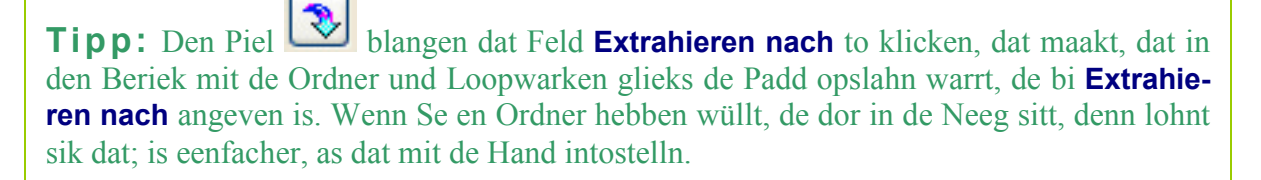

- Den Knoop **Extrahieren** anklicken, fardig.
- Nu seht Se wedder dat normale Programmfenster mit de Liste vun Datein. Avers in'n Hinnergrunn is dat Archiv all utpackt worrn! Wenn dat Archiv nich to un to groot is, geiht dat Utpacken nämli gau.
- Maakt Se dat Programmfenster to.
- Kiekt Se in'n Windows-Explorer na, af de Datein korrekt utpackt worrn sünd.

## **Tipps**

#### **Datein in ünnerscheedliche Ordner utpacken**

Wenn Se de Datein vun een Archiv in ünnerscheedliche Ordner packen wüllt, dennso hebbt Se twee Mööglichkeiten: Se köönt de enkelten Datein markeern un enkelt in de richtigen Ordner extrahiern, oder Se packt dat ganze Paket doch op eenmaal ut un sorteert den Kraam dorna in'n Explorer.

#### **Niegen Ordner anleggen**

Wenn Se merrn bi't Utpacken wieswarrt, dat Se eentlich keen passlichen Ordner för de Datein hebbt, denn köönt Se direktemang in WinZip een niegen Ordner maken:

- Klickt Se in't Dialoogfenster **Extrahieren** in den Beriek mit de Ordner un Loopwarken op dat Loopwark/den Ordner, 'neem de niege Ordner in liggen schall.
- Klickt Se op den Knoop, de in düt Bild rood ümkringelt is.

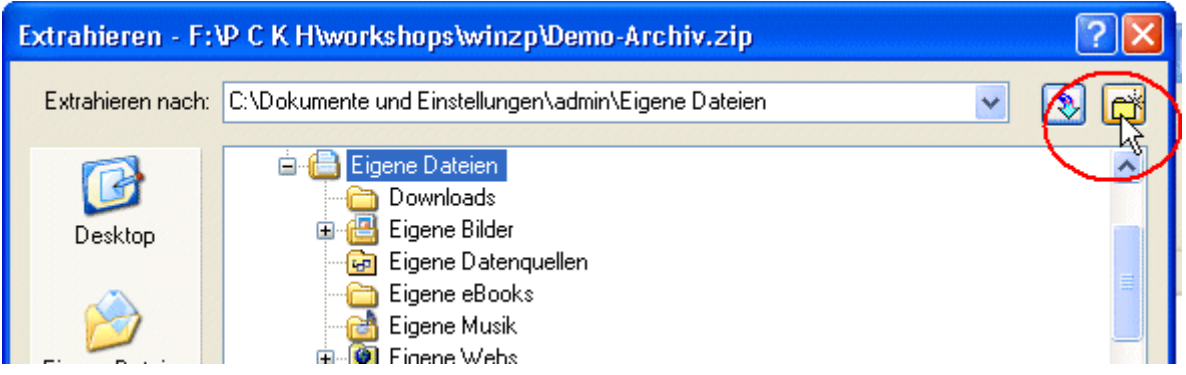

• In dat Dialoogfenster, dat nu kümmt, geevt Se den Naam vun'n niegen Ordner an. **OK.** 

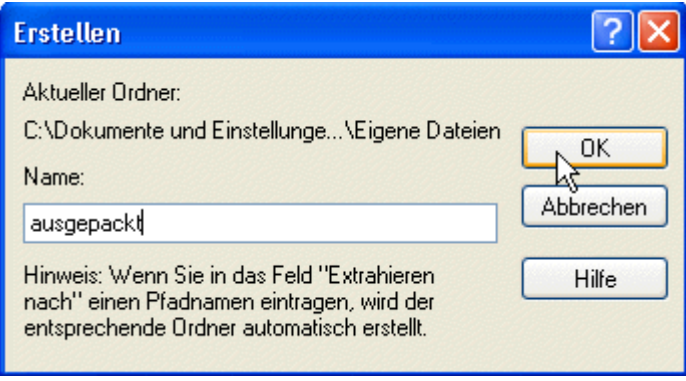

• Nu warrt de Inholl vun dat Archiv automaatsch in düssen Ordner utpackt.

#### **Dat Kontextmenü bruken**

Wi hebbt jüst dat Programm WinZip dör en Duppelklick op en Archivdatei start. Dat geiht avers ok anners un veel plietscher – denn WinZip sett sik in't Kontextmenü fast, un also brukt Se in'n Windows-Explorer de Datei, de Se utpacken wüllt, eenfach bloots rechtsklicken. Se seht denn den Kontextmenü-Indrag **WinZip**. He hett en Ünnermenü. En Barg Mööglichkeiten stekt dor achter:

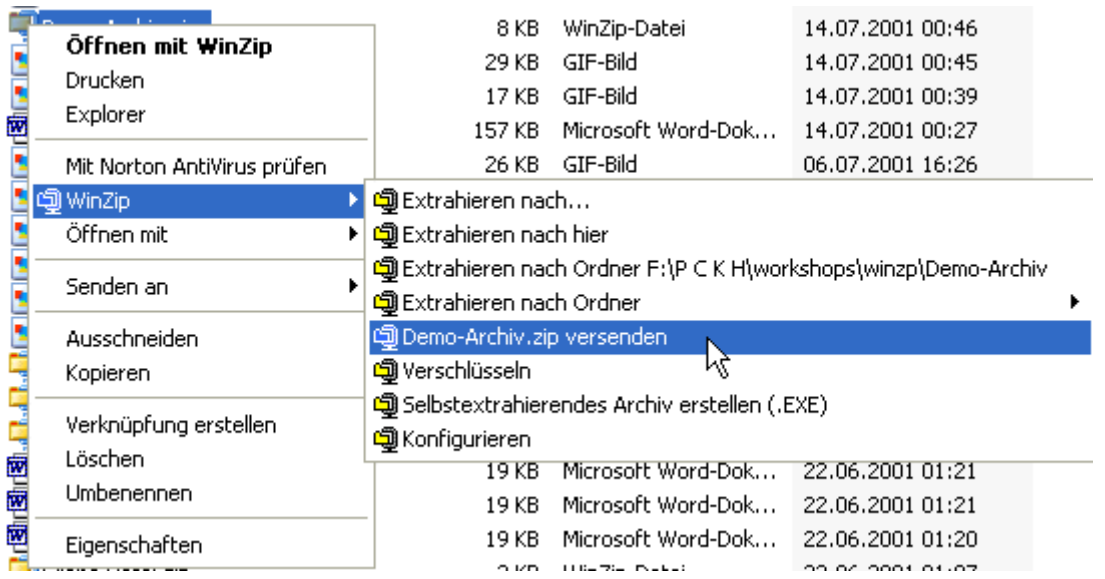

Klickt Se een Befehl an, dennso kümmt wedder dat Hallo-Fenster vun WinZip, avers dat Programmfenster warrt nich eerst ümständlich apen maakt; nee, de Befehl warrt direkt befolgt, ahn jichenseen Opstand.

Besünners intressant is dat, dat een zip-Archive direktemang ut dat Kontextmenü per Email versenden kann (dat deit de Befehl **datei.zip versenden**). WinZip maakt denn en lerrige Email apen, 'neem de zip-Datei al as Attachment anhangt is.

#### **Firewall: Bitte dörlaten!**

Düsse Email warrt offiziell vun WinZip an't Internet schickt, nich vun't Email-Programm. Wokeen en Firewall hett (also alle, is to höpen!), mutt also verlöven, dat WinZip op't Internet Togriep hett. Anners haugt de Firewall WinZip op de Poten, wenn dat de Mail verschicken will, un denn klappt dat nich.